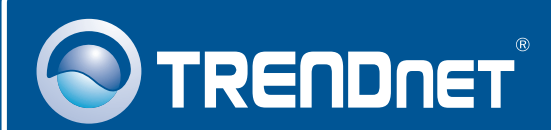

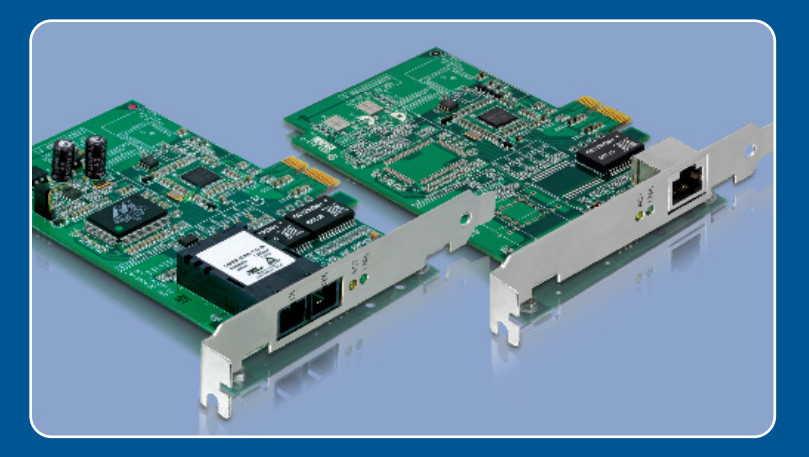

# Lühike paigaldusjuhend<br>DEE DEE DEE

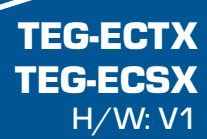

# **Sisukord**

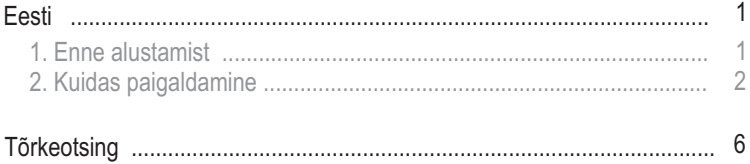

# **1. Enne alustamist**

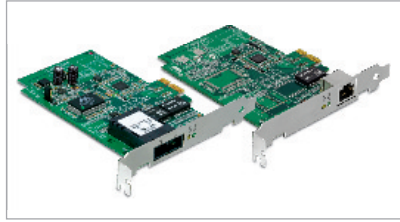

#### **Pakendi sisu**

- TEG-ECTX/TEG-ECSX
- Draiveri CD-plaat
- Mitmekeelne lühike paigaldusjuhend

## **Minimaalsed nõuded süsteemile**

- ?PCI Express 1.0a pesa
- CD-ROM kettaseade
- CD-ROM kettaseade<br>• Keskprotsessor: 300MHz või rohkem / 800MHz või rohkem (Windows
- Vista)<br>• Mälu: 256MB RAM või rohkem / 512MB RAM või rohkem (Windows Vista)
- Mälu: 256MB RAM või rohkem / 512MB RAM või rohkem (Windows Vista)<br>• Windows 2000/2000 Server/XP(32-/64-bit)/2003 Server//Vista(32-/64-bit) • Windows 2000/2000 Server/XP(32-/64-bit)/2003 Server//Vista(32-/64-bit)<br>• RJ-45 Etherneti kaabel (TEG-ECTX)
- 
- RJ-45 Etherneti kaabel (TEG-ECTX)<br>• 50/125µm või 62.5/125µm Multi-Mode fiiberkaabel (TEG-ECSX)
- Soovituslik fiiberkonverter: TFC-1000MSC või TFC-2000MSC ?Soovituslik fiiberkonverter: TFC-1000MSC või TFC-2000MSC Soovituslik Gigabit switch: TEG-S5 või TEG-S8
- 

## **Rakendus**

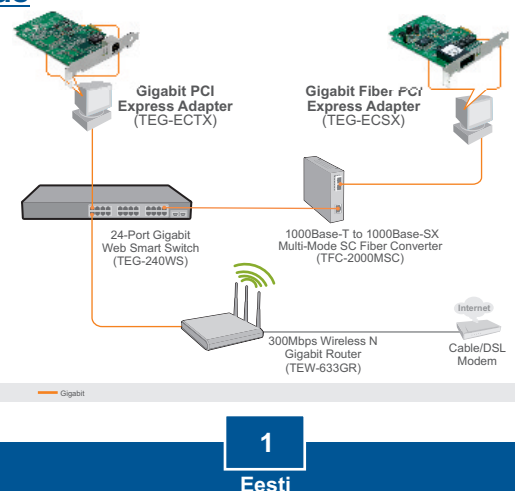

# **2. Kuidas paigaldada**

**Märkus:** Ärge paigaldage TEG-ECTX/TEG-ECSX`i arvutisse enne, kui seda teha palutakse.

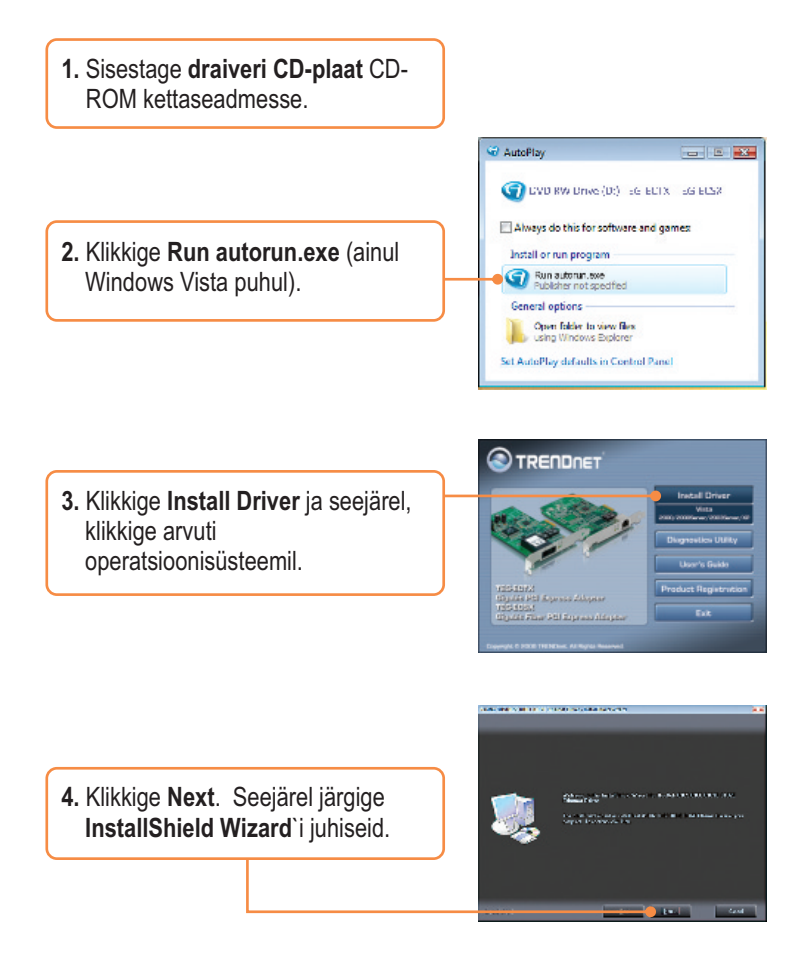

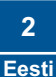

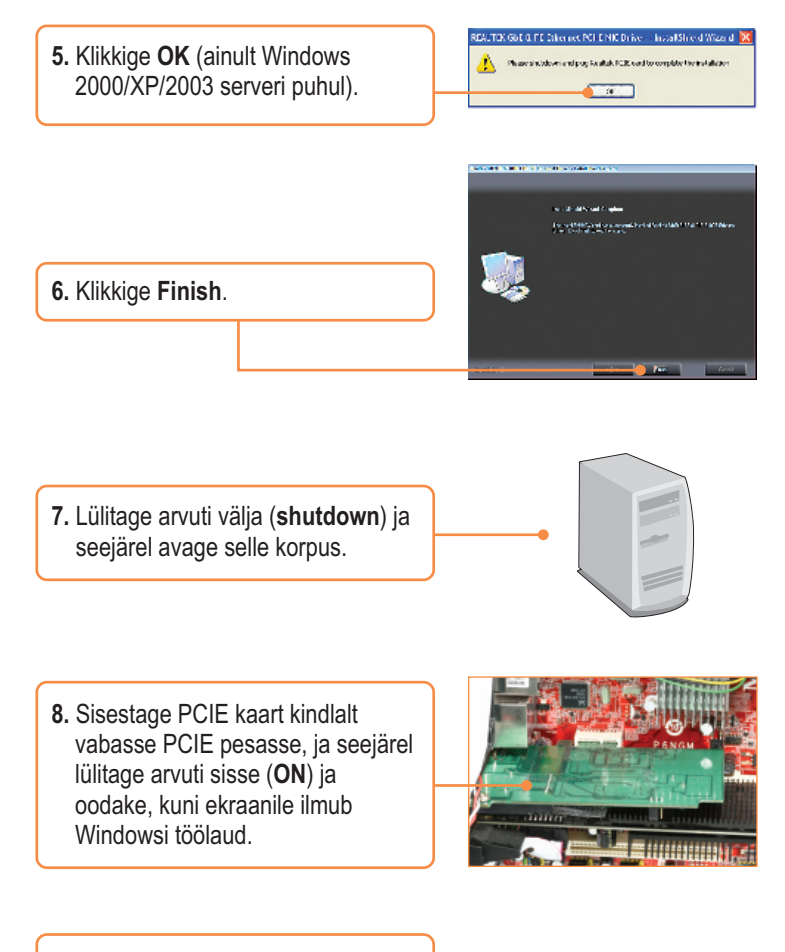

**9.** Draiverid paigaldatakse automaatselt.

## **TEG-ECTX'i ühendamine arvutivõrku**

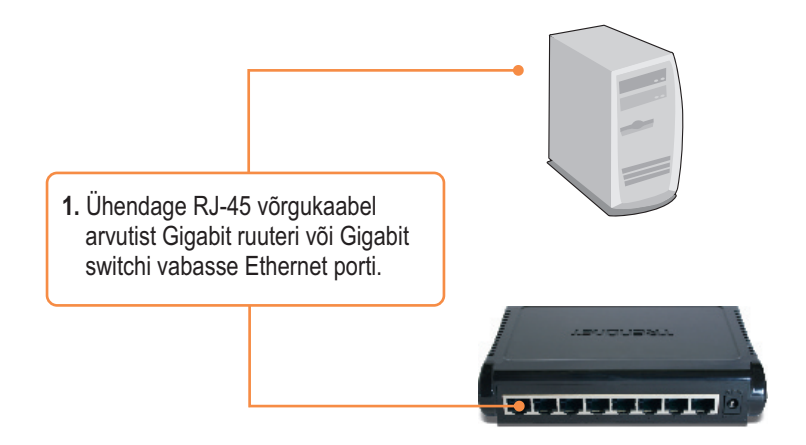

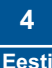

## **TEG-ECSX'i ühendamine arvutivõrku**

**1.** Ühendage SC tüüpi multimode kaabel TEG-ECSX`ist Gigabit fiiberkonverteriga(nt. TFC-1000MSC).

Märkus: Veenduge, et TX ja RX kaablid on ümberpööratult ühenduses.

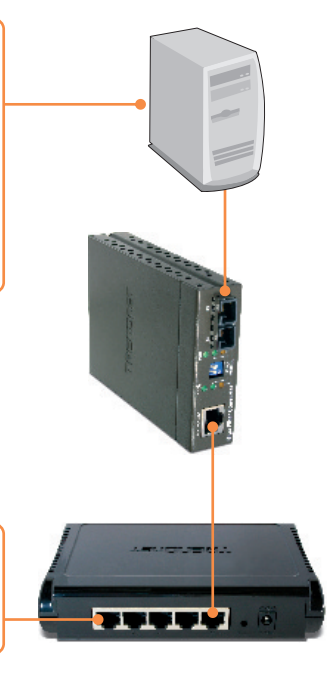

**2.** Ühendage Etherneti fiiberkonverterist switchi (nt. TEG-S5) Gigabit Etherneti porti.

## **Paigaldamine on lõppenud**.

Täpsemat teavet TEG-ECTX/TEG-ECSX seadistamise ja edasijõudnud valikute kohta leiate kasutusjuhendist draiveri ja utiliidi CD-plaadilt *(inglise keeles)* või TRENDneti veebilehelt www.trendnet.com

#### **Teie seadmete registreerimine**

Et kindlustada teid parima teeninduse ja toega, palun leidke moment, et registreerida teie toode OnLines - **www.Trendnet.com/register** Täname, et te valisite TRENDnet'i.

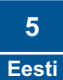

#### **K1: Windows ei suuda riistvara ära tunda. Mida ma peaksin tegema?**

**V1:** Esiteks, veenduge, et arvutis on täidetud Lühikeses paigaldusjuhendis **punktis üks** loetletud minimaalsed nõuded süsteemile. Teiseks, avage **Start -> Control Panel -> System > Hardware -> Device Manager**. Topeltklikkige seadme tüüpide nimekirjas **Network Adapters`i** peal. Kui Te näete seadme ees kollast küsimärki või hüüumärki, klikkige **Drivers** ja seejärel klikkige **Update Drivers**. Kolmandaks, kui *device manager* ei tunne ära uue võrguadapteri olemasolu, veenduge, et võrguadapter on PCIE pessa kindlalt sisestatud.

#### **K2: Windows tunneb uue riistvara ära, aga ma ei saa ühendust arvutivõrguga. Mida ma peaksin tegema?**

**V2:** Esiteks, veenduge, et kaabel switchist või ruuterist on võrguadapteriga turvaliselt ühendatud. Teiseks, veenduge, et võrgukaardi LED-tuled põlevad. Kolmandaks, veenduge, et TCP/IP seaded on seatud **Obtain an IP address automatically**.

#### **K3: Miks ma saavutan TEG-ECTX`is 1000Mbps võrgukiiruse asemel ainult 100Mbps?**

**V3:** Esiteks, kontrollige üle Etherneti kaabel. Veenduge, et Te kasutate CAT5e või CAT6 Etherneti kaablit. Mõned CAT5 kaablid ei ole määratud töötama Gigabit kiirusel. Teiseks, et arvuti on ühendatud 1000Mbps switchiga.

#### **K4: TEG-ECSX`i arvutivõrku ühendamisel ei saa ma võrguga ühendust. Mida ma peaksin tegema?**

**V4:** Esiteks, kontrollige üle fiiberkaabel. Veenduge, et Te kasutate 50/125µm või 62.5/125ìm *Multi-Mode* fiiberkaablit. Teiseks, veenduge, et ümberpööratult ühendus on Gigabit *Multi-Mode* fiiberühendus. TEG-ECSX ei teosta automaatkätlust 10 ja 100Mbps vahel.

#### **K5: Mis on adapterite poolt toetatud maksimaalne vahemaa?**

**V5:** TEG-ECTX: 100 meetrit. TEG-ECSX: 550 meetrit.

Kui teil endiselt esineb probleeme või on küsimusi TEG-ECTX/TEG-ECSX kohta, lugege lisateavet kasutusjuhendist draiveri CD-plaadilt *(Inglise keeles)* või võtke ühendust TRENDneti tehnilise toe osakonnaga.

#### **Sertifikaadid:**

Antud seade on testitud ja leitud vastavaks FCC ja CE seadustega.

1. Antud seade ei põhjusta kahjulikke häireid.

2. Antud seade peab vastu võtma kõik saadud häired, sealhulgas häired, mis võivad põhjustada soovimatut tööd.

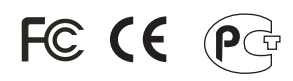

Elektri- ja elektroonikatoodete jäätmeid ei tohi ära visata koos olmejääkidega. Abivahendite olemasolu korral palume ümber töötlemiseks sorteerida. Küsi nõu jäätmete ümber töötlemise kohta oma kohalikult jaemüüjalt.

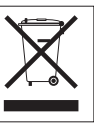

MÄRKUS: TOOTJA EI VASTUTA ÜHEGI TV VÕI RAADIO HÄIRETE EEST, MIS ON PÕHJUSTATUD ANTUD SEADME LUBAMATUST ÜMBEREHITAMISEST. IGASUGUNE ÜMBERMODIFITSEERIMINE TÜHISTAB AUTORIVASTUTUSE ANTUD SEADMELE.

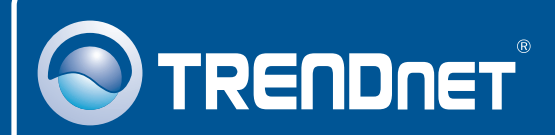

## Product Warranty Registration

**Please take a moment to register your product online. Go to TRENDnet's website at http://www.trendnet.com/register**

# **TRENDNET**

**20675 Manhattan Place Torrance, CA 90501 USA**

Copyright ©2008. All Rights Reserved. TRENDnet.